# **Installation Guide**

## **Requirements**

In order to integrate the script snippet with all your pages, you need to meet following requirements:

- 1. You have some basic programming skills and basic knowledge about html to complete the job.
- 2. You have access to the order confirmation page (ability to edit)

If you cannot process any of these points (as well as your web master) you cannot track your visitor details and sales conversion.

## **Visitor's Track**:

To track your visitor details, you have to paste the following script snippet just before the end of the body tag in all pages.

ĕ,

```
<script type="text/javascript"
src="https://www.viztracker.com:444/WebTracker.js"></script>
<script type="text/javascript">
webid = "HYS0001";WebTrack();
\langle/script>
```
The below image shows how you have to place the script snippet in your pages:

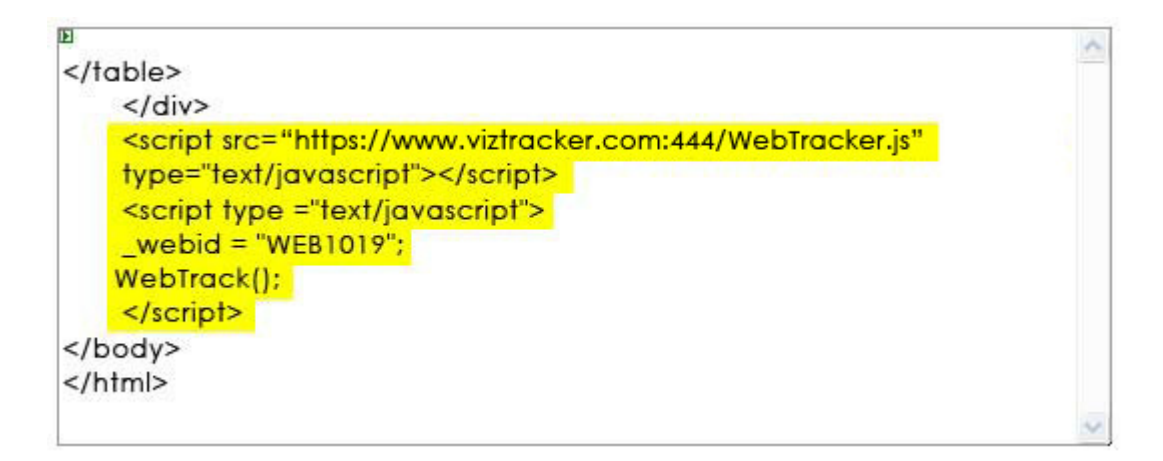

## **Sales Conversion Track**:

To track the sales details, you have to send the Total Amount and OrderID (if necessary) as query string in the order confirmation page while saving the order. Let's say that you are using **.aspx** web page, and your order is saved at OrderConfirmation.aspx page. To enable tracking on your sales conversion, all you would have to do is send the OrderID (if necessary) and Total Amount as query string to the OrderPlaced.aspx page.

The below example shows how to send query string from order confirmation page to order placed page.

#### "OrderPlaced.aspx?orderid=" + OrderID + "&amt=" + OrderAmount

#### **Track Converted Visitors**:

To track the visitors who made business in your web site, you have to send the UserID or Username or Email ID with which you will identify your customers as the query string from the page where your visitor login.

Here is an example of how to send the query string from login page to any other page.

#### "LoginSuccessful.aspx?usrid=" + EmailID

#### **Track Registered Visitors**:

To track the visitors who are newly registered in your web site, you have to send the UserID or Username or Email ID with which you will identify your customers as the query string from the page where your visitor sign up.

The below example shows how to send query string from Sign Up page to Successful Registration page.

#### "RegisterSuccessful.aspx?rusrid=" + EmailID

### **Ad Track**:

By placing the snippet of JavaScript on all of your landing pages, you can track visitors for all of your campaigns. Only a slight modifications to the URL needs to be made. An example is as follows.

Let's say that your Campaign ID is "12", and your landing page is located at: http://www.domain.com/landing.html

To enable tracking on your landing page, all you would have to do is change the link to: http://www.domain.com/landing.html?adcampaign=12

And Let say you are going to place the URL in Ad words then you would have to do is change the link to:

For Google: http://www.domain.com/landing.html?adcampaign=12&source=googleadwords<br>For Yahoo: http://www.domain.com/landing.html?adcampaign=12&source=wt1002 For Yahoo: http://www.domain.com/landing.html?adcampaign=12&source=wt1002 http://www.domain.com/landing.html?adcampaign=12&source=wt1003

Continue the same process for any other landing pages you may be using.

## **Contact Us**:

If you experience any problems while integrating the script snippet and you cannot solve them by yourself then, our **Customer Care** will assist you with this job. We will reply to you at our earliest opportunity. You can also email us directly at periv@cbssys.com